### Getting the Most Out of .Mac

Hadley Stern | Macworld 2008

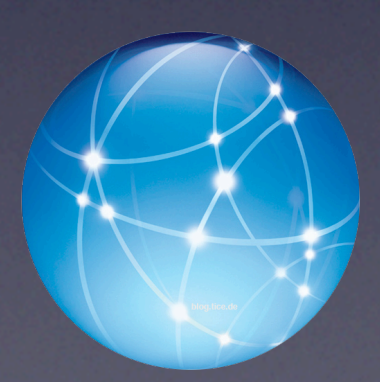

#### But first....

#### • What is it?

.Mac is a set of online tools that are integrated with iLife and Mac OS X that allows you to simply integrate the internet with your Mac.

#### • How do I get it? You have to have a .Mac account. To get one, go to [http://www.mac.com.](http://www.mac.com) There is a 60 day free trial or you can buy a year's access for \$99.

# What you get

- 10GB of storage (which you can upgrade)
- Backup
- Groups
- iDisk
- Sync
- Back to My Mac
- .IMAP eMail
- Website hosting
- Web Gallery
- and more

# Where you get it

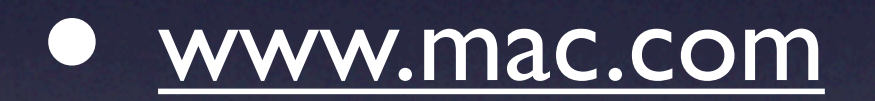

# Once you have it

#### • Go to system Preferences and sign in, that's it!

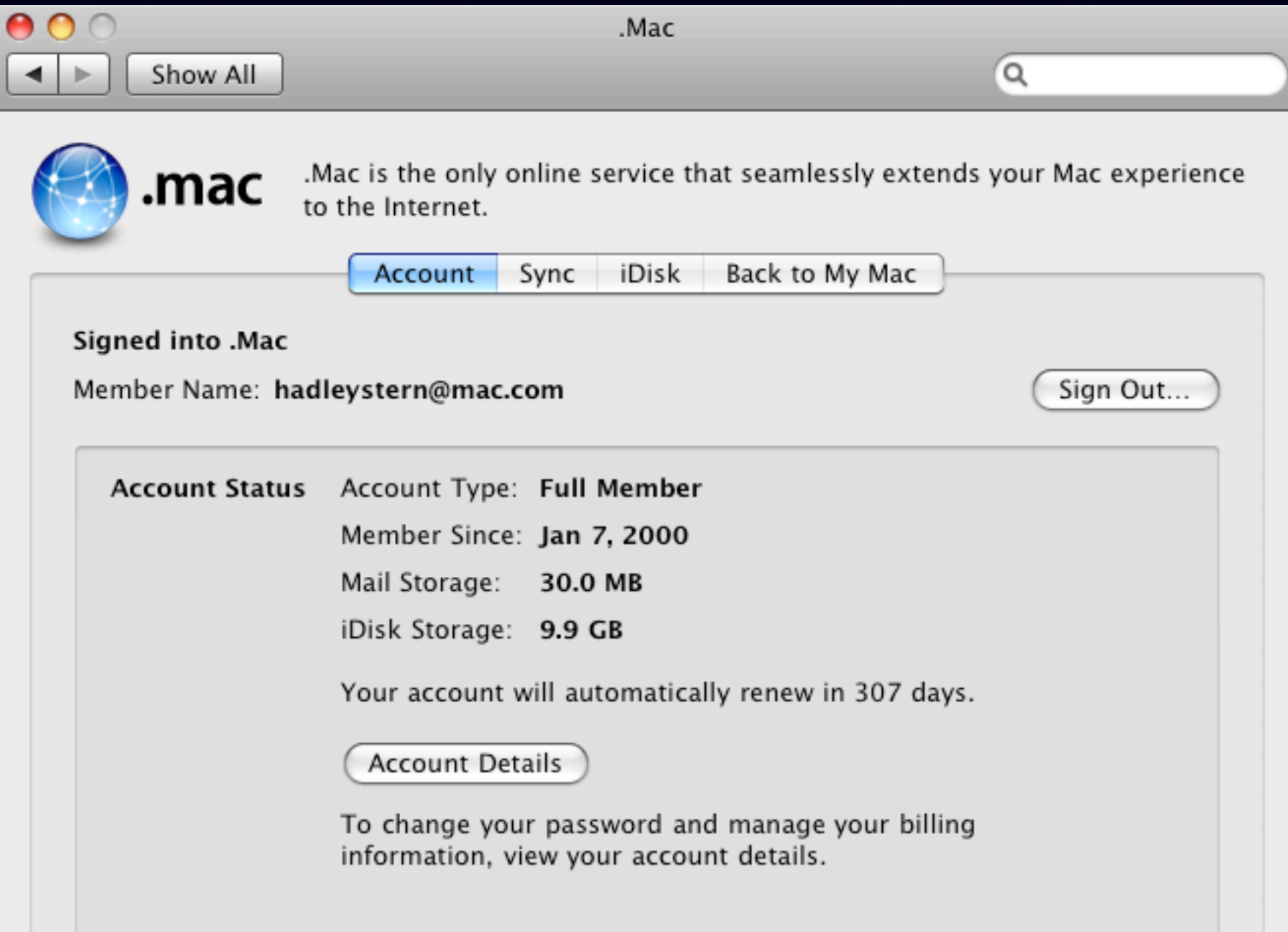

# What We'll Cover **Today**

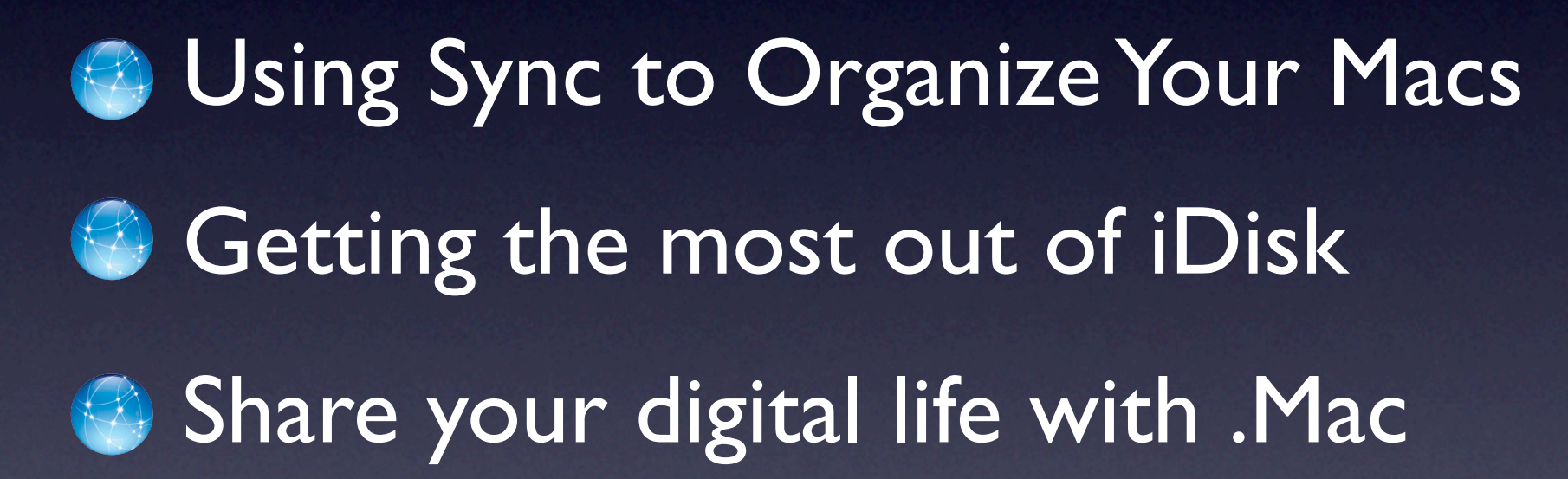

## .Mac Sync

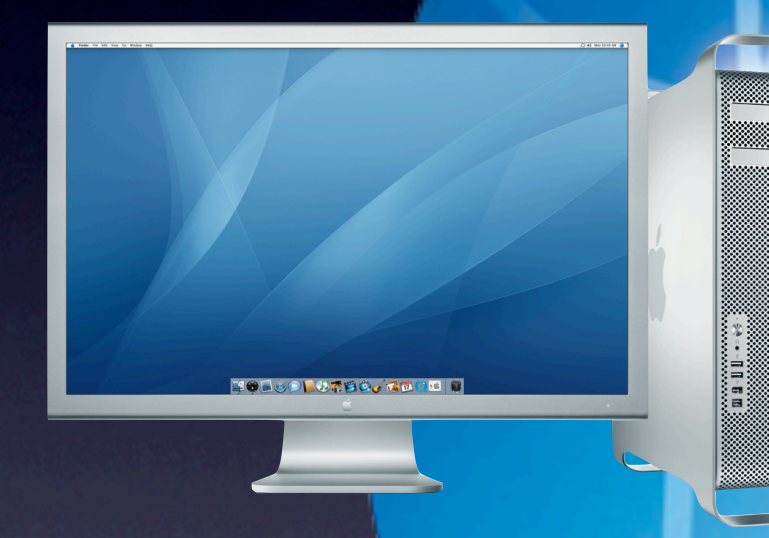

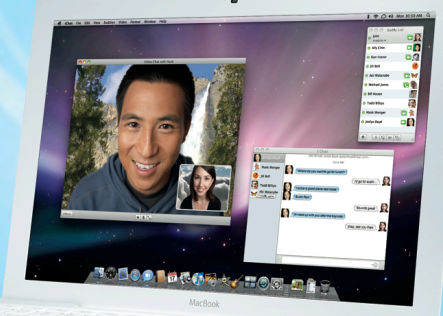

 $\bullet$   $\top'$ 

 $(0.01437)$ 

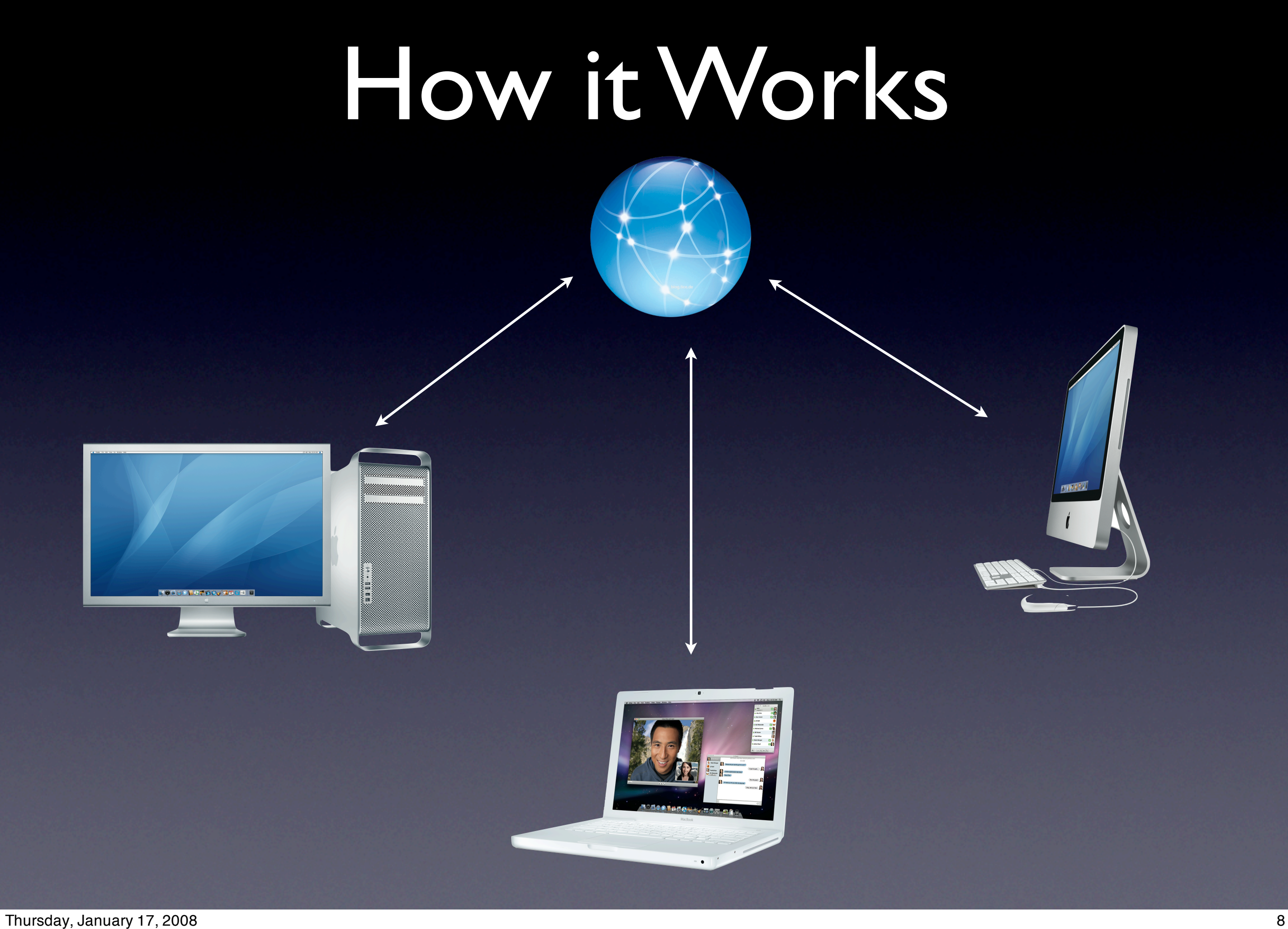

#### What you can sync

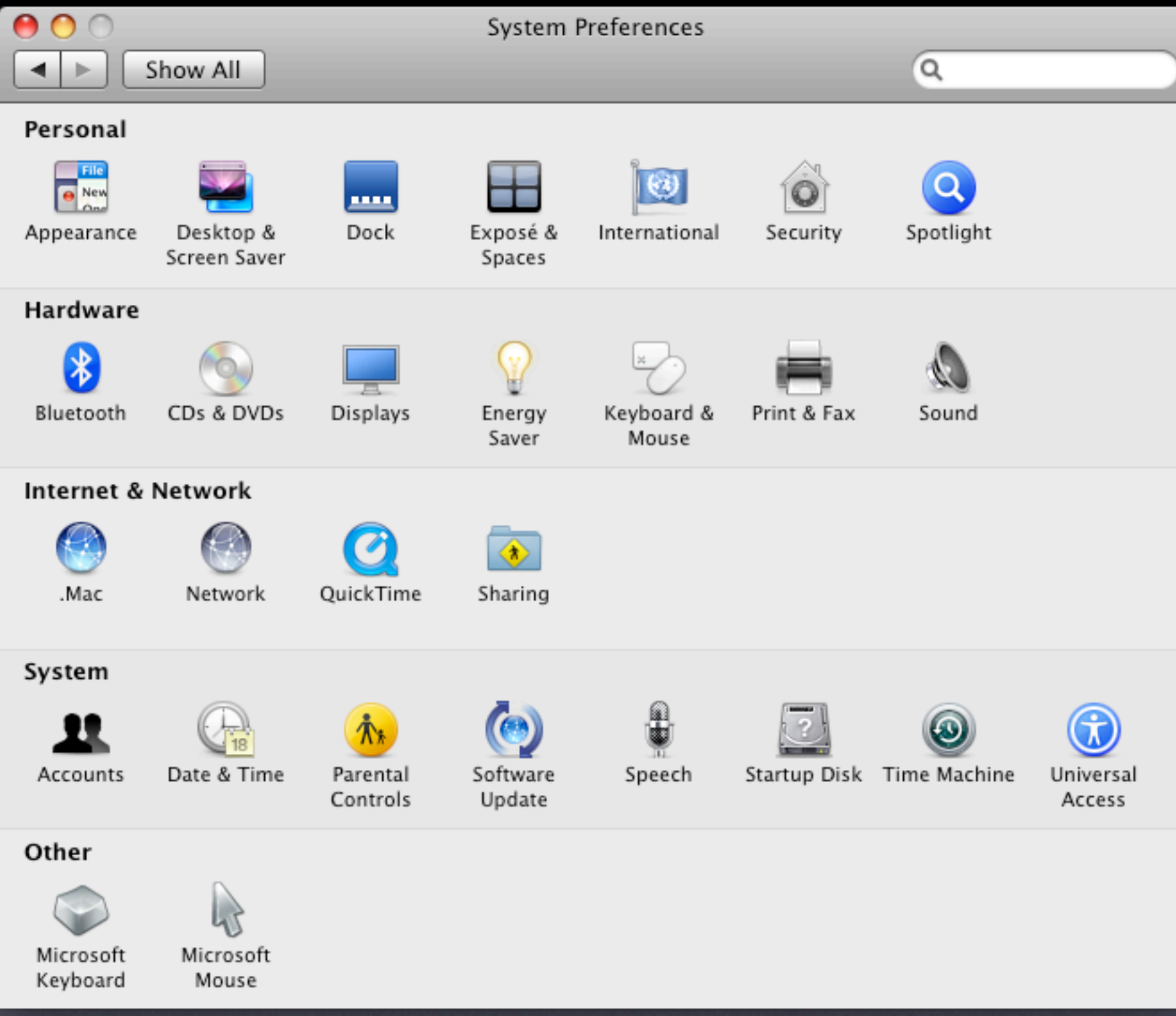

## What can you sync

- Safari Bookmarks
- Calendars
- Contacts
- Dashboard Widgets
- Dock Items
- Keychains
- Mail Accounts
- Mail Rules, Signatures, and Smart Mailboxes
- Notes
- Preferences
- Entourage Notes

#### How to do it

• Go to System Preferences/.Mac and hit the sync tab  $000$ .Mac

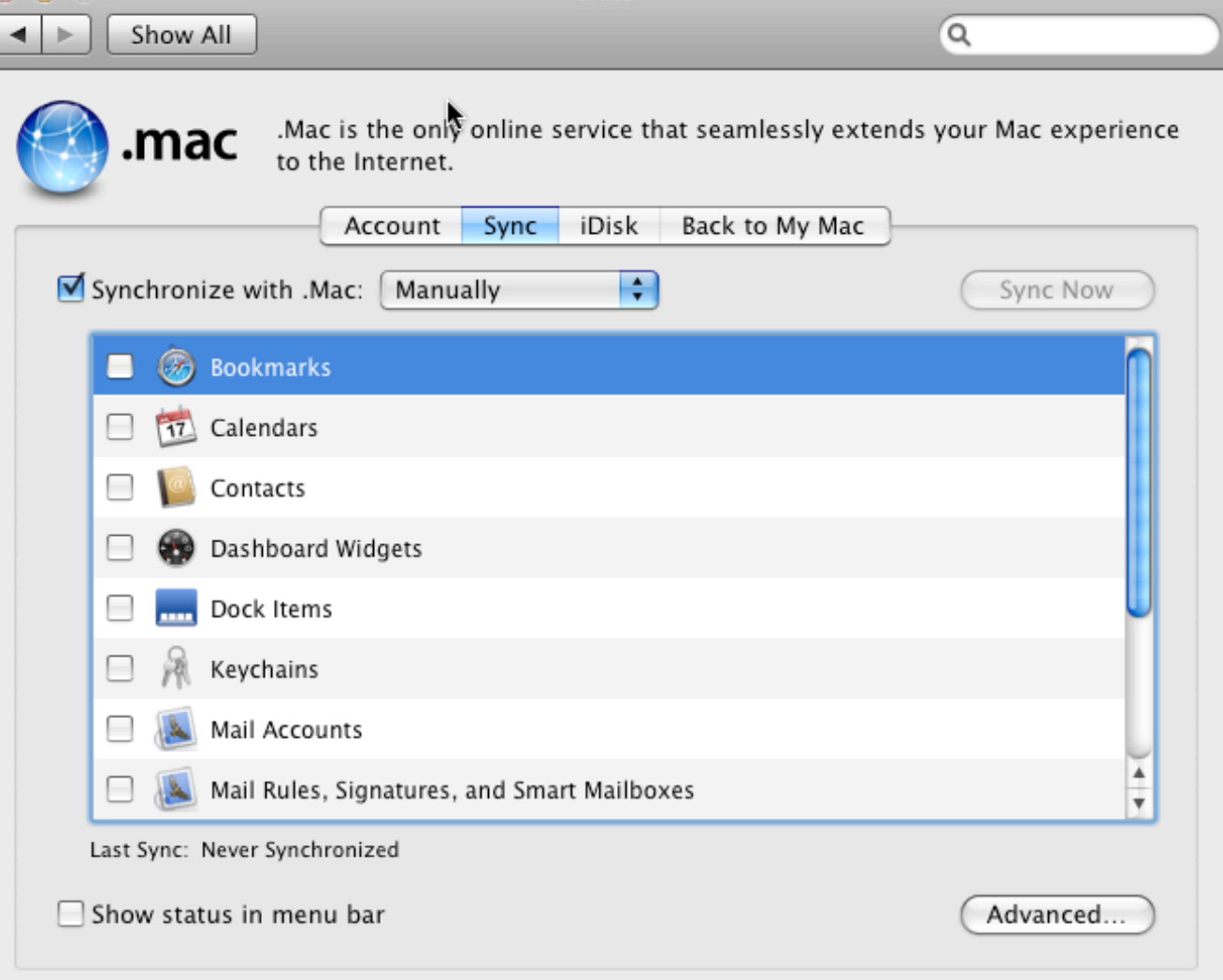

#### How to do it

#### • Select what you want to sync and hit sync!

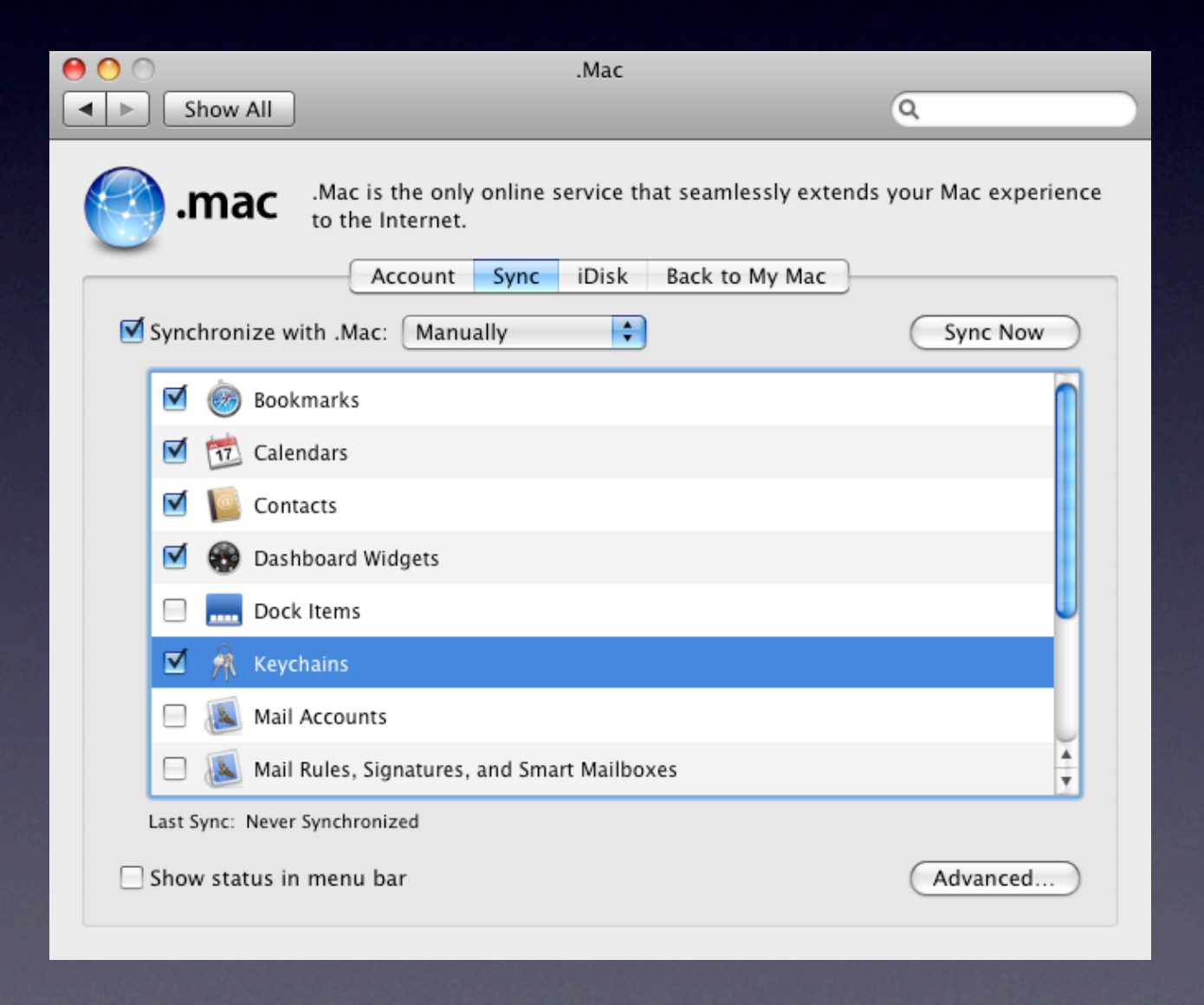

## What Happens now?

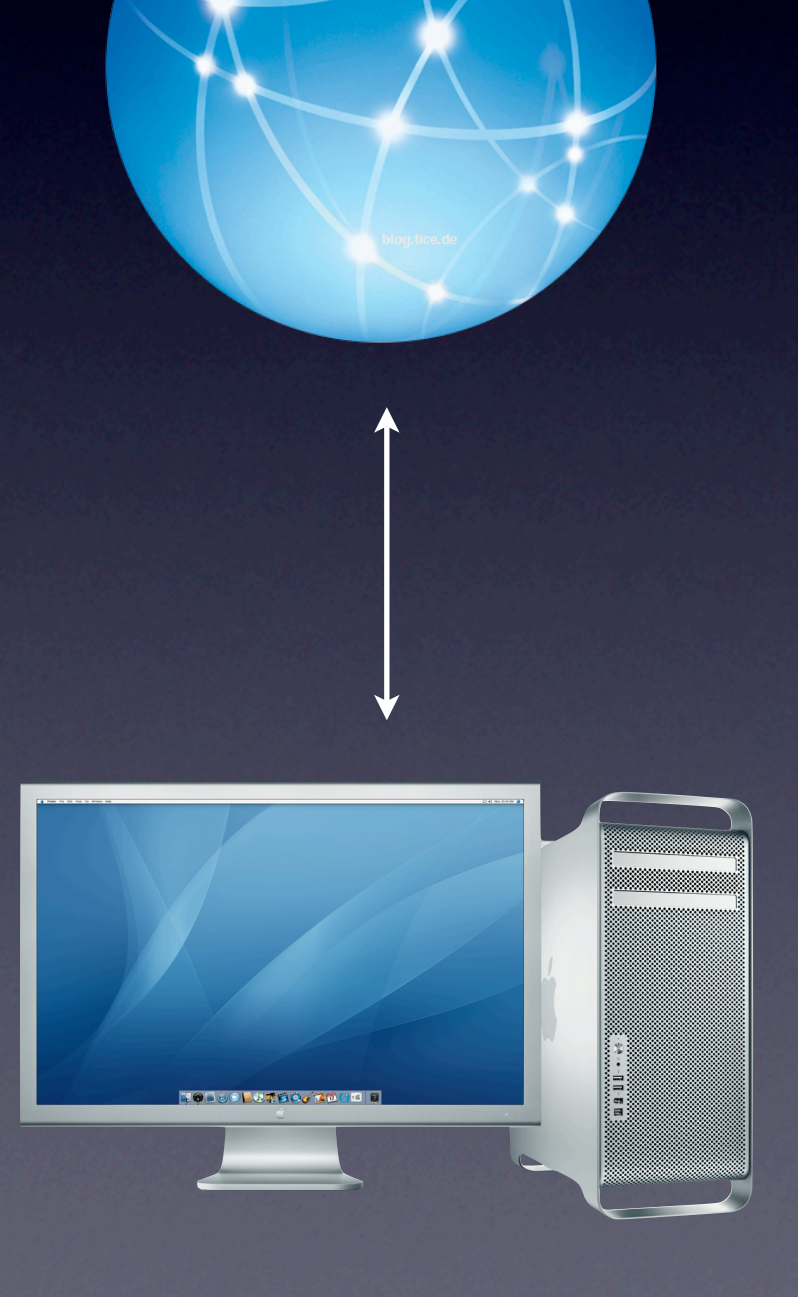

# What Happens now?

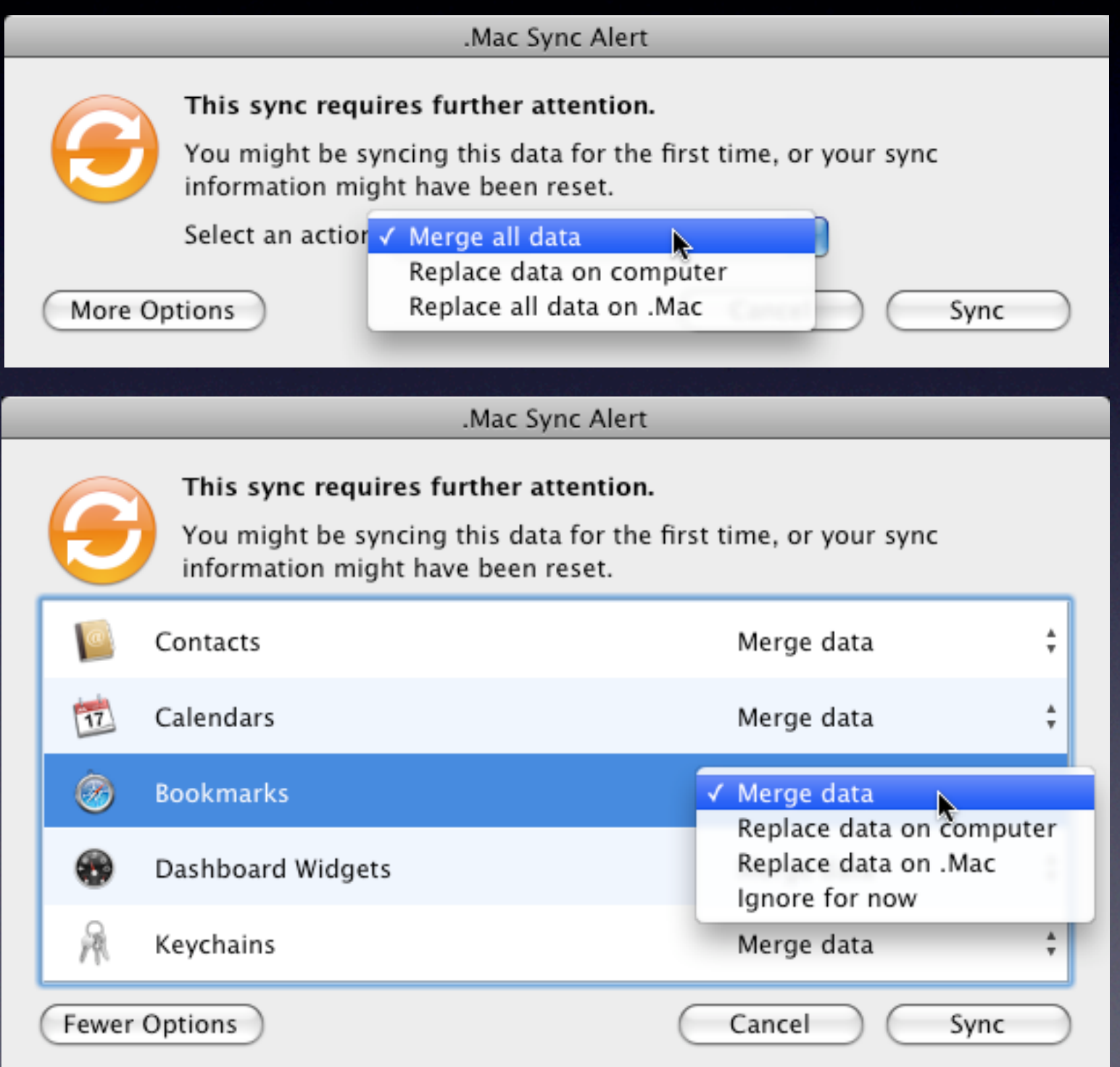

# Sync duplicates

• Sync will walk you through any conflicts you need to resolve.

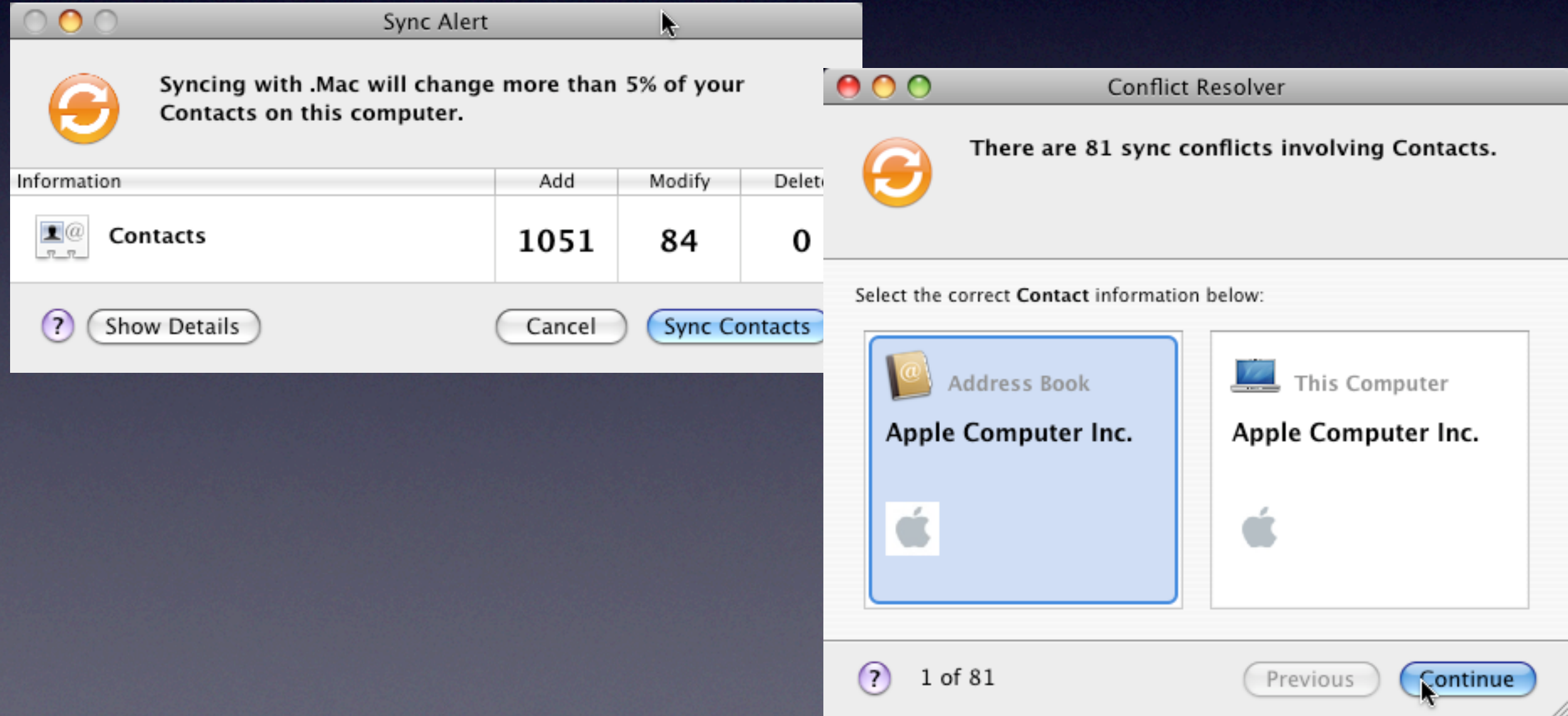

#### You are all synced!

• Now just sync your other Macs one-by-one and anything you have told .Mac to sync will be synced.

## Beyond the sync

- You can either sync manually, or have it happen automatically, every hour, every day, or every week
- Add the status feature to your finder menu bar for easy access throughout the day.

![](_page_16_Picture_3.jpeg)

### Beyond the sync

• Sync is the best way to set-up email accounts, just set them up on one machine and you are all set.

## Getting the most out of iDisk

![](_page_18_Picture_1.jpeg)

#### iDisk: What is it?

- iDisk is an online storage space allowing you to store files on an internet hard drive.
- You can store, access, and share files in numerous ways.
- .Mac comes with 10GB of storage, which you can update to as much as 30GB (for more \$).
- It behaves just like a hard drive, accept that all files are stored on Apple servers.

## iDisk: How to get to it

• Once you are signed up just go to the finder and click on the idisk icon.

![](_page_20_Picture_21.jpeg)

## iDisk: The easiest way to share files

- Plunk them in your Public Folder
- It is great for files that are too large to email.

![](_page_22_Picture_7.jpeg)

# iDisk: How other users can get to your files

- You will need to provide your .Mac username, and your password (if you set one)
- On a Mac, go to the Go Menu>iDisk>Other Users Public Folder
- On a PC, download the iDisc Utility for Windows
- Or, provide them with the url to your iDisk, where they can download and upload files through a web browser interface .

## iDisk: Sharing files

• Also, users can send files to you this way, instead of having to have you.

# iDisk Syncing

• iDisk Syncing is a great way to work, it allows you to use your iDisk as a network volume that is constantly updated on whichever machine you are using.

# iDisk Syncing

![](_page_26_Picture_11.jpeg)

#### Share your digital Life with .Mac

![](_page_27_Figure_1.jpeg)

#### How to do it

• You create and manage your web gallery all through iPhoto. .Mac integration is built in.

#### True sharing

• Not only can you share your media, but friends and family can share back.

## A typical scenario

• A family vacation. Dozens of digital pictures are taken. You upload yours first.

## Another way to share

![](_page_31_Picture_1.jpeg)

## One More Thing....

![](_page_32_Picture_1.jpeg)

#### Questions?